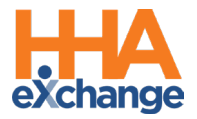

## **Automatic Creation of Schedules Job Aid**

The **Automatic Creation of Schedules** function is used to link EVV held on the **Call Maintenance** page to visits missing one or both confirmations. This feature allows Agencies to correct visits to include missing details in the system. An Agency must coordinate with the Caregiver to obtain any missing visit information (such as the confirmed Clock-In and/or Clock-Out times) to properly record in the system.

Consider the following factors when using this feature:

- Each Caregiver must be assigned to a Patient via the Patient Profile (*Patient > General*) to be able to perform EVV for unscheduled visits via the Mobile App. Refer to the [Assigning Caregivers to a Patient Profile](#page-4-0) section for further details.
- To prevent billing issues, it is recommended for Agencies to review the Call Maintenance page on a *weekly basis* to ensure all visits are correct and completed.

Situations where visits may end up on Call Maintenance include:

- When Call In or Call Out is missing,
- When the appropriate **Service Code** is not selected, in cases of multiple contracts/authorizations, and
- If a visit is confirmed via IVR, and the Patient has multiple contracts/authorizations, then the Service Code must be manually selected on the visit in the Automatic Creation of Schedules feature. A **Service Code** cannot be selected by a Caregiver using IVR.

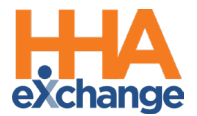

Complete the following steps when using the Automatic Creation of Schedules method to confirm visits.

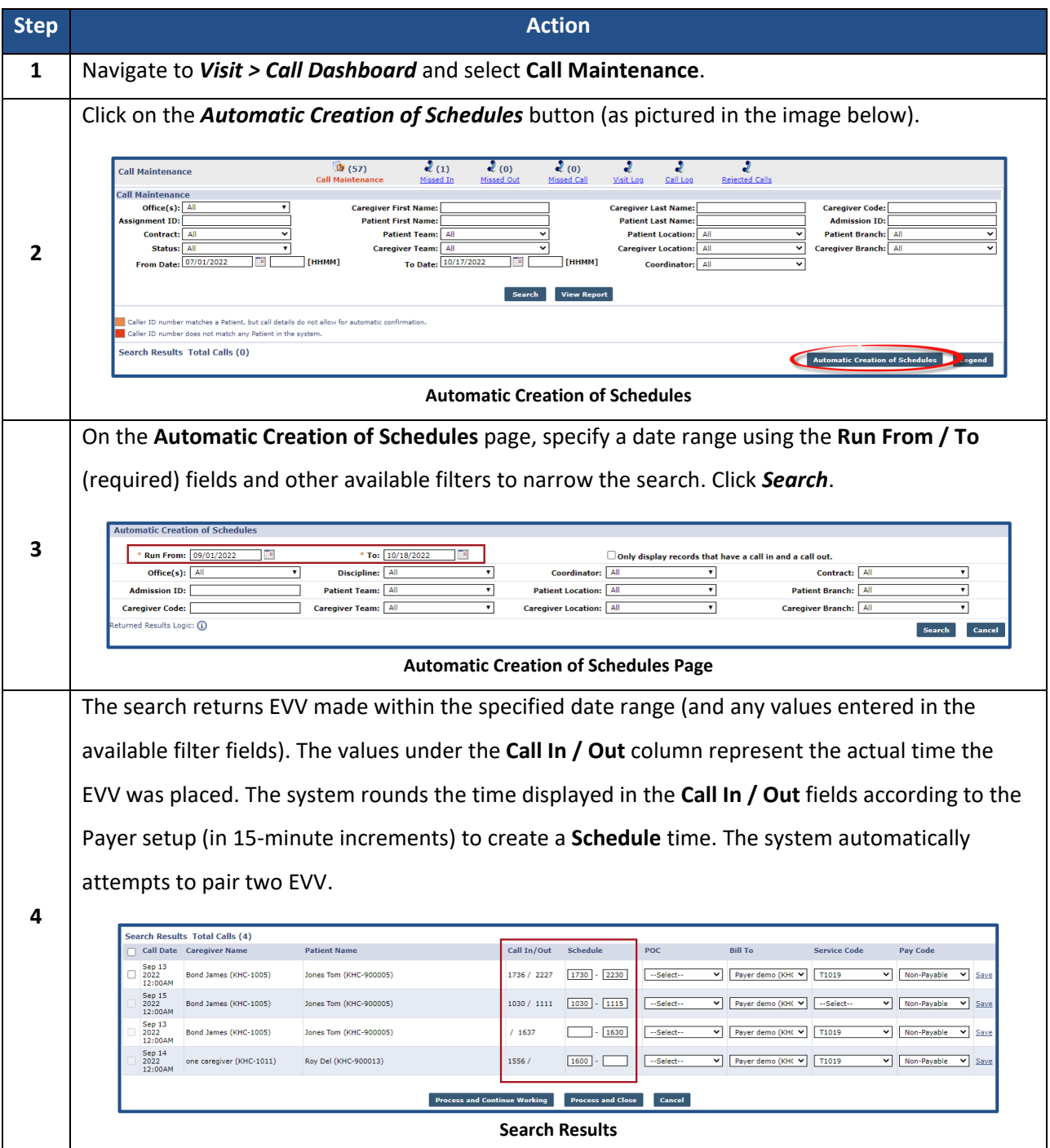

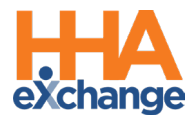

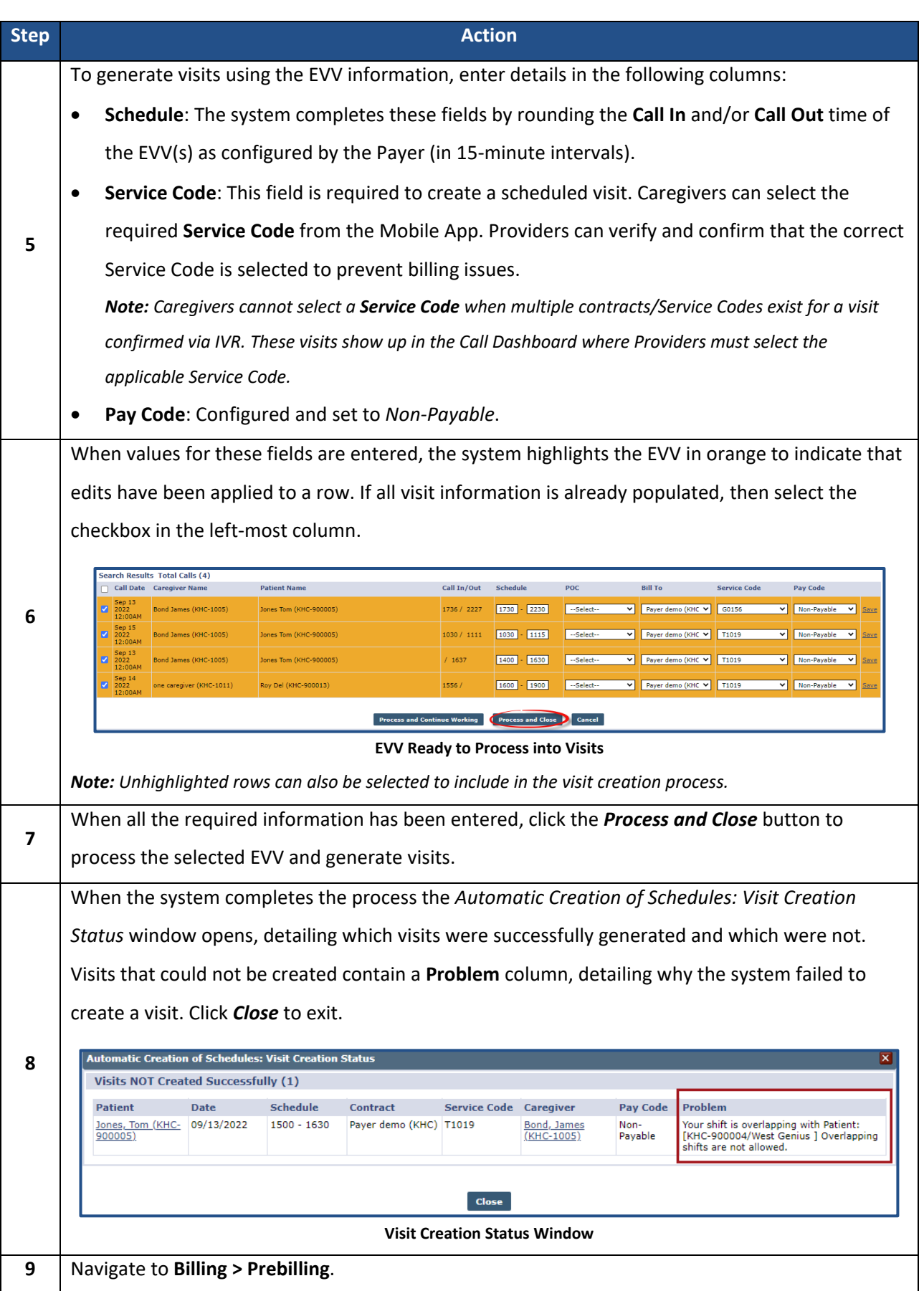

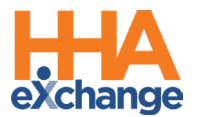

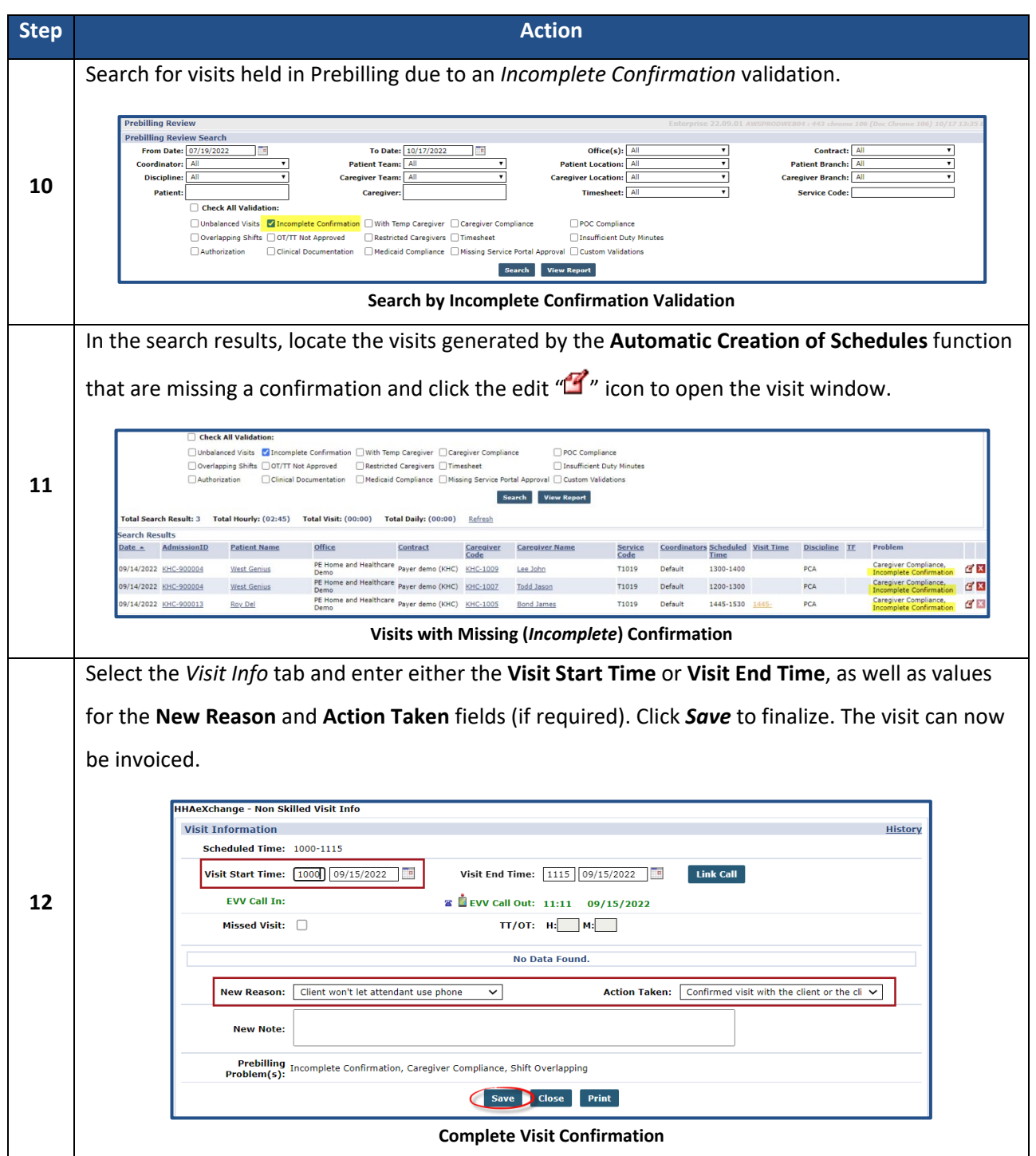

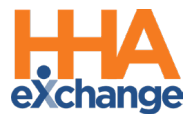

## <span id="page-4-0"></span>**Assigning Caregivers to a Patient Profile**

Caregivers must be registered in the Mobile App and set up in the system prior to Patient assignment. Caregivers must be assigned to each Patient on the *Patient General* page (*Patient > General*). Click on *Edit* to open fields. From the **Caregivers with Access to the Patient Info via Mobile App** dropdown field, select only the Caregivers who need access to the Patient. Once saved, assigned Caregivers can perform visits (*Scheduled* and *Unscheduled*) via the Mobile App.

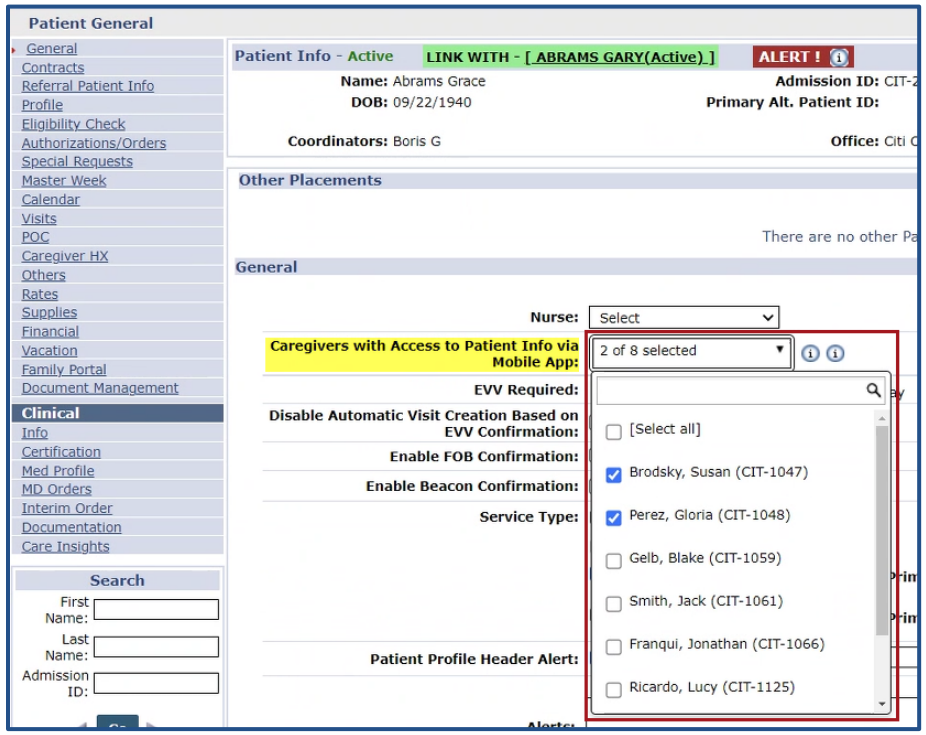

**Patient General: Caregiver with Access to Patient Info Setting**

Caregivers must contact the Agency in cases where an EVV via the Mobile App cannot be completed to verify if this setting is enabled.